## **Design DataTips using HTML DRAFT Spatial Display** 30 Aug 2007

You can use text formatting to enhance the readability of DataTips for groups and layouts and to add emphasis to data from particular layers. Use of MicroImages text formatting codes for this purpose has been described in previous Technical Guides (*Spatial Display: Designing Complex DataTips* and *Add Styling to DataTips*), but you can also use standard, widely-documented HTML markup and Cascading Style Sheet (CSS) Level 2 style methods to format DataTips. Using HTML markup gives you flexible control over font selection, styling, color, and alignment within the DataTip. If you are preparing atlases for TNTserver, using HTML DataTip formatting has the added advantage that it can be directly used by many web-based WMS clients, so your DataTip information will appear as you intended.

In an HTML-formatted DataTip, such as the example illustrated on this page, the DataTip information is contained in a <table> element. Each line in the DataTip constitutes a table row (<tr>) element. The prefix and value components of each DataTip entry are contained in separate table data (<td>) elements that define the columns of the table (see green text lines in the HTML sample below). When you set up DataTips for the individual layers to provide the enclosing  $\langle$ tr $>$  and  $\langle$ td $>$  tags for their components (as described subsequently), during each DataTip event these HTML elements are automatically detected and the DataTip text is parsed as a virtual HTML "document". Opening and closing <br/>body> and <table> tags are generated automatically for this virtual document (as shown in red text below).

A Display Control Script allows you to use CSS styles to easily

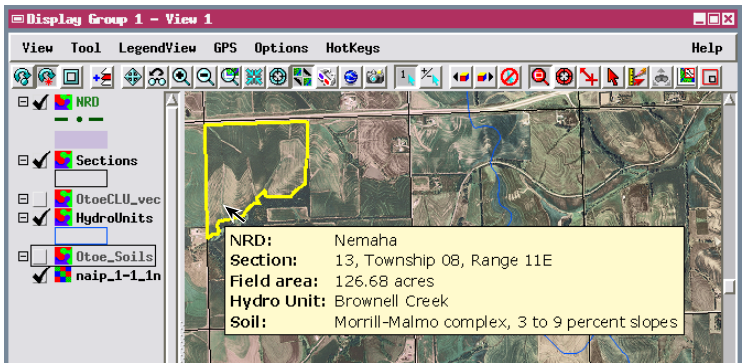

DataTip with text formatting set using HTML markup.

layers in the associated group or layout. Using a predefined function that is called each time a DataTip is requested, the script can create the <head> element of the virtual HTML DataTip "document" and include CSS style definitions within it (cyan text in the HTML sample). In the example shown on this page, the predefined "tr" CSS type selector is used to first define the font and font size used for every  $\langle$ tr $>$  element (every DataTip line). A second userdefined "prefix" class selector is then defined to make text bold within the  $\langle$ td $\rangle$  elements containing the prefix text; the HTML markup for these <td> elements must list this class as a property to apply the style.

In this DataTip example, each layer's DataTip text (with HTML markup) is created in a string expression field in an attached data- (over)

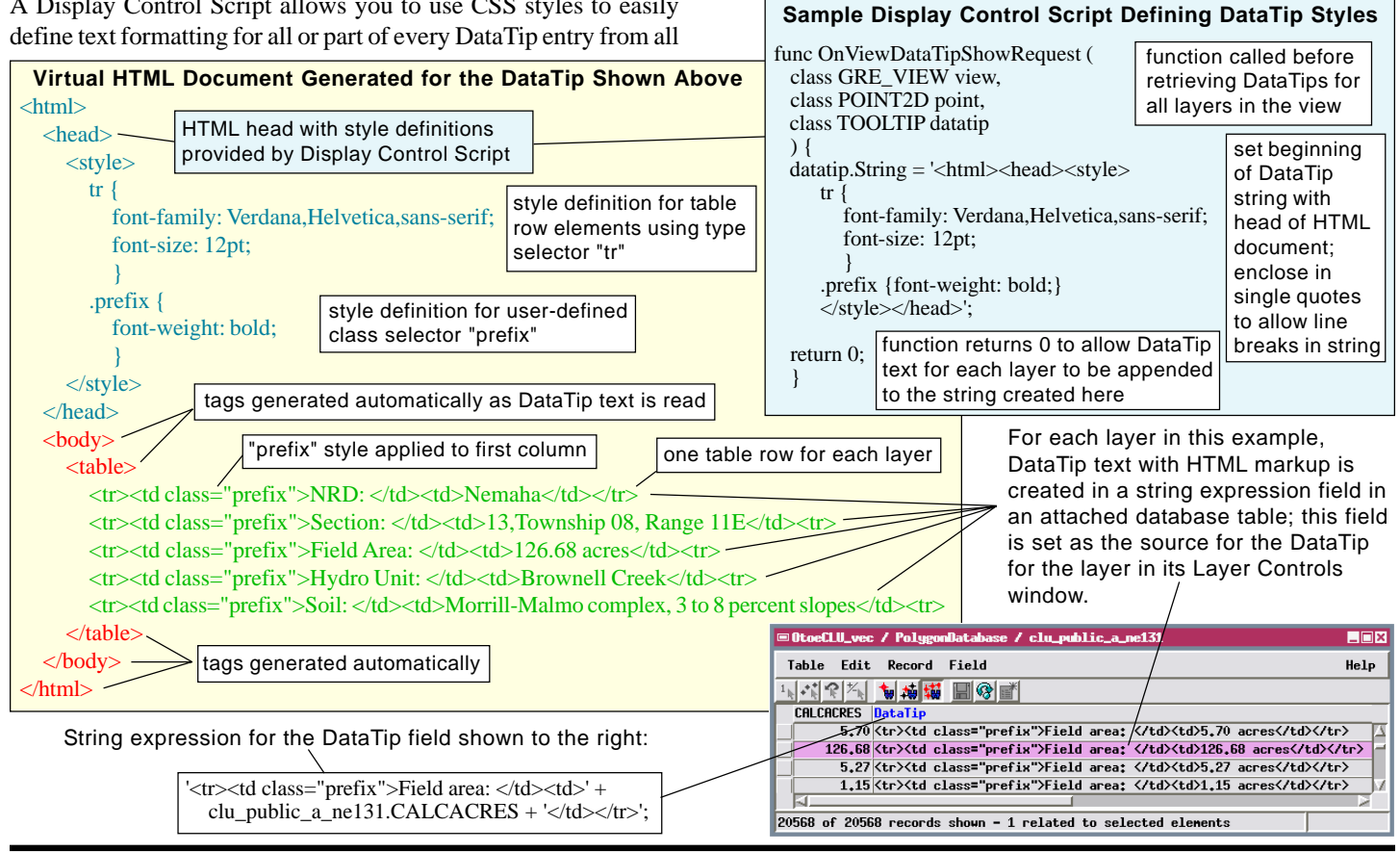

MicroImages, Inc. • 11th Floor - Sharp Tower • 206 South 13th Street • Lincoln, Nebraska • 68508-2010 • USA Voice (402)477-9554 • FAX (402)477-9559 • email info@microimages.com • web www.microimages.com • August 2007

base table. This field is then set as the source for the DataTip in the Layer Controls window for the layer. The string expression defines the text to be used for the prefix, the database field containing the values, the suffix text (if applicable), and it encloses these within the required HTML tags. It also assigns the <td> element containing the prefix text to the "prefix" style class defined by the Display Control script. This method allows you to use the Query Editor for the string expression field to compose the entire DataTip text for the layer and preview the resulting text string in the corresponding field in the table to check for typographical errors. Make sure that you have set in the Table Properties window a large enough width for the string expression field to accommodate the length of the text string to be generated by the expres-

sion. If the width is too small, the end of the text string is truncated and the HTML markup will not parse properly, preventing DataTip entries from this and subsequent layers from appearing. In addition, when using this method make sure that the Prefix and Suffix fields in the Layer Controls window are blank; text in these fields also interferes with parsing of the HTML markup for the DataTip.

Using a string expression field as the source for HTML-formatted DataTip text also allows you to construct multiline DataTips to present a set of attributes from a single layer. The sample DataTip shown to

 $\langle tr \rangle \langle tr \rangle$ :

**E***√* Glac\_trails **EV** Glac\_strea int  $\Box$  GlacContDiv

Glac\_peaks

**C** Glac\_lakes

**Glac\_bound** 

SHADING **T** GlacPkDEM

 $\overline{E}$ 

EM

⊟↓

⊟∡

String expression field with HTML markup set as source for DataTip text in Layer Controls window.

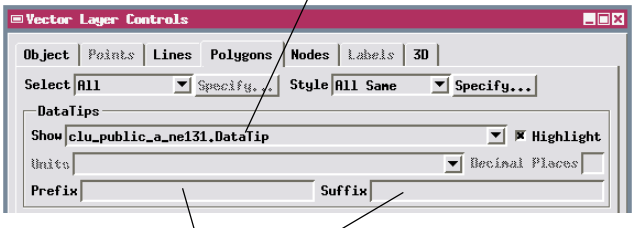

Make sure the Prefix and Suffix fields in the Layer Controls window are blank when using a string expression field for the HTML DataTip source.

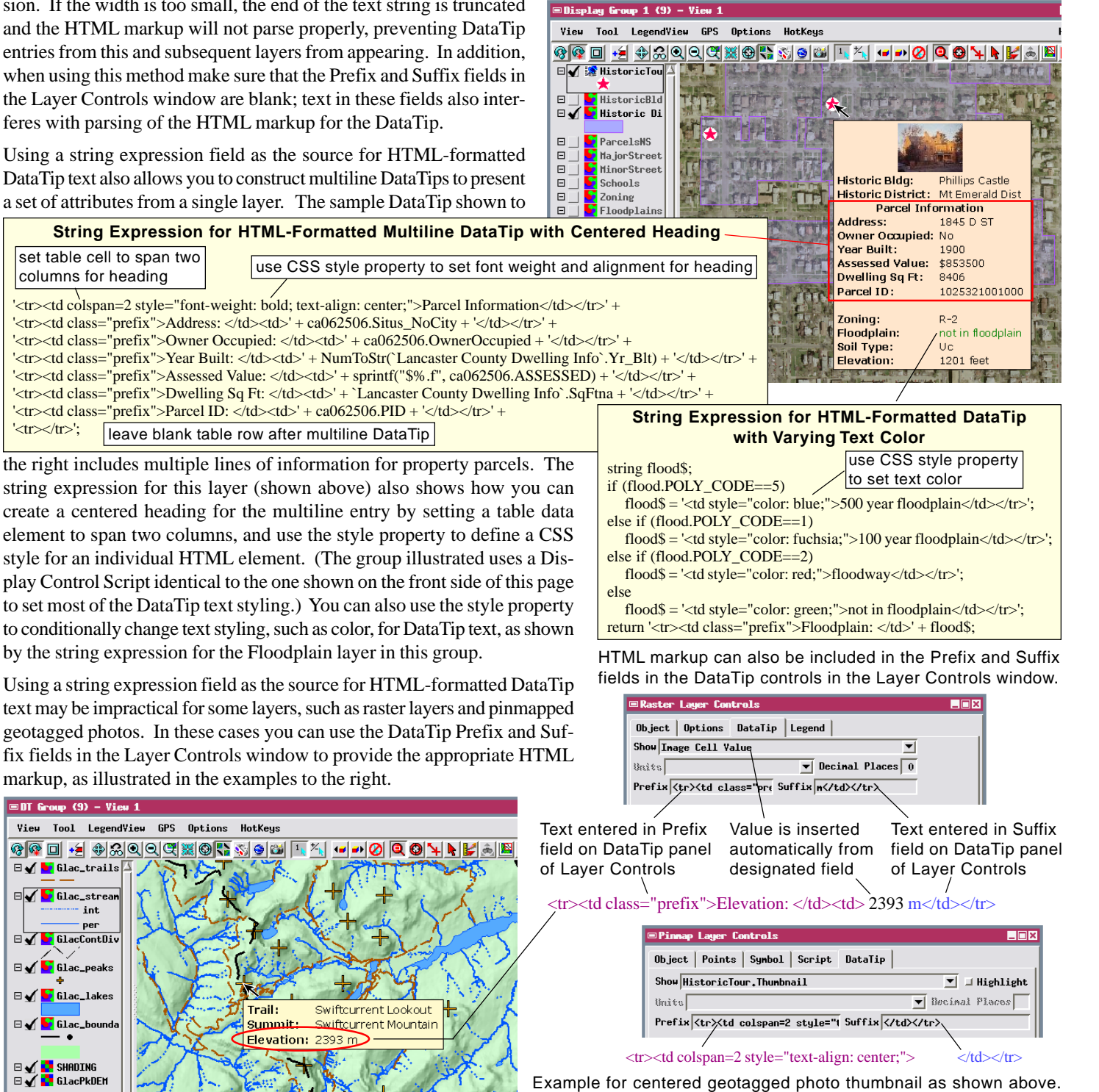

MicroImages, Inc. • 11th Floor - Sharp Tower • 206 South 13th Street • Lincoln, Nebraska • 68508-2010 • USA Voice (402)477-9554 • FAX (402)477-9559 • email info@microimages.com • web www.microimages.com • August 2007